# 动态配置 DHCP 服务器选项

## 目录

[简介](#page-0-0) [先决条件](#page-0-1) [要求](#page-0-2) [使用的组件](#page-0-3) [规则](#page-1-0) [配置](#page-1-1) [网络图](#page-1-2) [配置](#page-1-3) [验证](#page-3-0) [故障排除](#page-3-1) [故障排除命令](#page-4-0) [相关信息](#page-4-1)

## <span id="page-0-0"></span>简介

您可通过 DHCP 自动将可重复使用的 IP 地址分配给 DHCP 客户端。本文档举例说明了如何配置 DHCP 选项(例如域名系统 (DNS) 和 Windows Internet 名称服务 (WINS) 地址),以响应客户端设 备 (CPE) 之后的本地客户端发出的 DHCP 请求。

以前,网络管理员必须在启用该功能的每个设备上手工配置Cisco IOS® DHCP服务器。路由器配置 完成之后,用于每个位置和进行修改,将需要密集型劳力和高昂的成本并且耗费时间长。

因此,[Cisco IOS DHCP 服务器经过增强,可允许自动更新配置信息。网](//www.cisco.com/en/US/docs/ios/12_0t/12_0t1/feature/guide/Easyip2.html)络管理员可以在DHCP池 内配置一个或多个中央控制的DHCP服务器,以更新特定DHCP选项。远程服务器可以从集中式服 务器请求或导入这些选项参数。

## <span id="page-0-1"></span>先决条件

#### <span id="page-0-2"></span>要求

Cisco 建议本文档的读者了解以下主题:

- $\cdot$  DHCP
- 域名系统 (DNS)
- Windows Internet 名称服务 (WINS)

### <span id="page-0-3"></span>使用的组件

此配置使用以下软件和硬件版本开发并测试:

- Cisco IOS® 软件版本 12.2(27)
- 用于 PC 和客户端连接且带有 NM-1E 的两台 Cisco 3660 路由器

本文档中的信息都是基于特定实验室环境中的设备编写的。本文档中使用的所有设备最初均采用原 始(默认)配置。如果您使用的是真实网络,请确保您已经了解所有命令的潜在影响。

注意: [Cisco IOS 软件版本 12.0\(1\)T 中引入了](//www.cisco.com/en/US/products/sw/iosswrel/ps1830/ps1461/index.html) [Cisco IOS DHCP 服务器功能](//www.cisco.com/en/US/docs/ios/12_0t/12_0t1/feature/guide/Easyip2.html)。您需要在 Cisco 1700 系列路由器上使用 Cisco IOS® 软件版本 12.0(2)T 或更高版本。有关支持 DHCP 服务器功能的路由 器的详细信息,请参阅 [Cisco IOS DHCP 服务器文档的](//www.cisco.com/en/US/docs/ios/12_0t/12_0t1/feature/guide/Easyip2.html)[支持的平台部分。](//www.cisco.com/en/US/docs/ios/12_0t/12_0t1/feature/guide/Easyip2.html#wp4390)

#### <span id="page-1-0"></span>规则

有关文件规则的更多信息请参见" Cisco技术提示规则"。

### <span id="page-1-1"></span>配置

本部分提供有关配置 DNS 和 WINS 的 DHCP 服务器选项的信息。"中央"路由器为这些服务器选项 进行配置,并由"远程"路由器导入这些选项。在 DHCPACK 阶段,远程 PC 或客户端从"远程"路由 器接收这些导入的选项。

注意:要查找有关本文档中使用的命令的其他信息,请参阅[DHCP命令](//www.cisco.com/en/US/docs/ios/12_1/iproute/command/reference/1rddhcp.html)或使[用命令查找](//tools.cisco.com/Support/CLILookup/cltSearchAction.do)工具(仅[限注](//tools.cisco.com/RPF/register/register.do) [册](//tools.cisco.com/RPF/register/register.do)客户)。

#### <span id="page-1-2"></span>网络图

本文档使用此图中所示的网络设置:

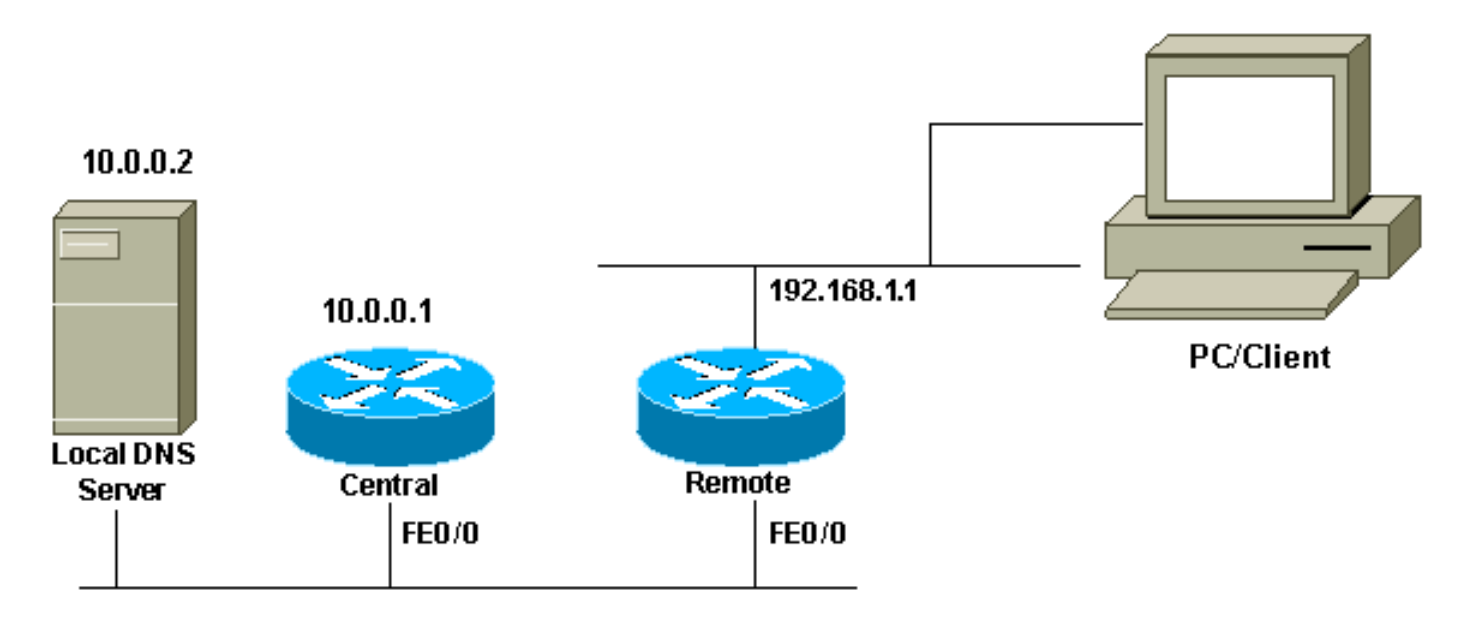

#### <span id="page-1-3"></span>配置

本文档使用以下配置:

#### 中央 (3660)

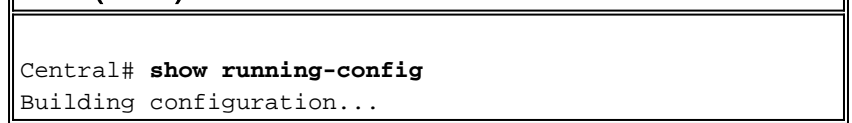

. . . ip dhcp excluded-address 10.0.0.1 10.0.0.5 *!--- This range must not be assigned to DHCP clients.* ! ip dhcp pool Central network 10.0.0.0 255.255.255.0 *!--- Specify the network number and mask for DHCP clients.* domain-name Central *!--- Specify the domain name for the client.* dns-server 10.0.0.2 *!--- Specify the DNS server you want to respond to DHCP clients who !--- need to correlate the host name to the IP address.* netbios-nameserver 10.0.0.2 *!--- Specify the Network Basic Input/Output System (NetBIOS) !--- WINS server (for Microsoft DHCP clients)* ! . . ! interface FastEthernet0/0 ip address 10.0.0.1 255.255.255.0 duplex auto speed auto ! . . ! end

**注意:**当您将Cisco路由器用作DHCP服务器时,每个DHCP池只允许一个域,换句话说,路由器无 法向包含两个域名的客户端发送DHCP租用。不可在动态池中混合静态映射。如果进行了混合,将 会显示  $*$  This command may not be used with network, origin,  $\text{vrf}$ , or relay pools

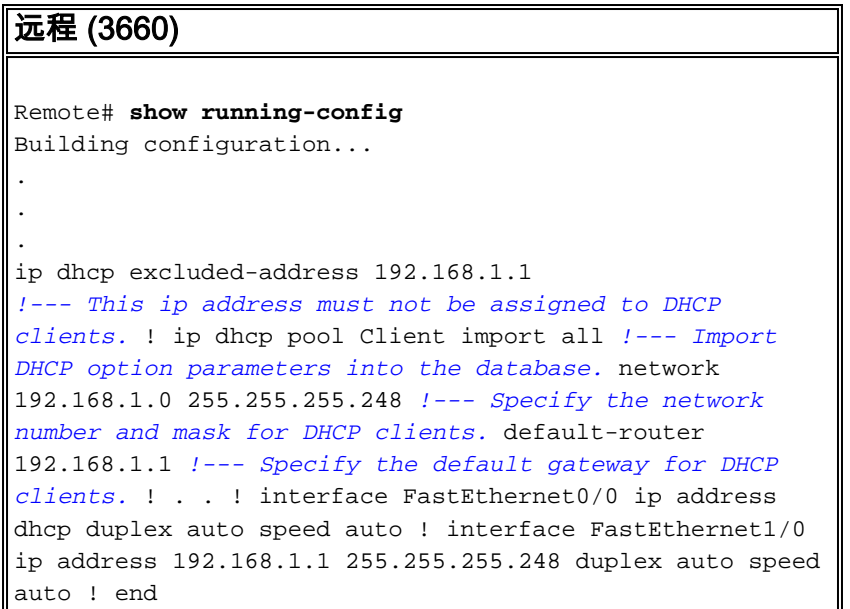

service config 命令与 boot host 或 boot network 命令一起使用。输入 service config 命令启用路由 器,以便从 boot host 或 boot network 命令指定的文件自动配置系统。

service config 命令也可在不结合 boot host 或 boot network 命令的情况下使用。如果不指定主机或 网络配置文件名,则路由器将使用默认配置文件。默认网络配置文件为 network-config。默认主机 配置文件为 host-config,其中的 host 是路由器主机名。如果 Cisco IOS 软件无法解析其主机名 ,则默认主机配置文件为 router-config。

请将 boot host 命令与 service config 命令结合使用。如果未使用 service config 命令,则路由器将 忽略 boot host 命令并使用 NVRAM 中的配置信息。如果 NVRAM 中的配置信息无效或缺失,则会 自动启用 service config 命令。网络服务器将尝试从远程主机加载两个配置文件。第一个是网络配 置文件,该配置文件包含适用于网络上所有网络服务器的命令。使用 boot network **命令标识网络配** 置文件。第二个是主机配置文件,该配置文件包含适用于某个特定网络服务器的命令。使用 boot host 命令标识主机配置文件。

尽管配置了选项 150,但由于客户端寻找 TFTP 服务器的默认属性,并且选项 150 在服务器端(而 非在客户端)定义,客户端仍会发出广播。除 TFTP 以外,150 选项还可用于以下应用:

- $\cdot$  150 Etherboot
- 150 GRUB 配置路径名

可通过**选项代码 ASCII 字符串 tftp-server-name** 命令配置 DHCP 选项。如果您没有服务器名称,且 服务器仅通过 IP 地址进行配置,请使用**选项代码 ip ip address** 命令。

### <span id="page-3-0"></span>验证

本部分提供了可用于确认您的配置是否正常运行的信息。

[命令输出解释程序工具\(仅限注册用户\)支持某些](https://www.cisco.com/cgi-bin/Support/OutputInterpreter/home.pl) show 命令,使用此工具可以查看对 show 命令 输出的分析。

• [show ip dhcp import](//www.cisco.com/en/US/docs/ios/12_3/ipaddr/command/reference/ip1_s1g.html#wp1081201) - 显示导入 DHCP 服务器数据库的选项参数。

Remote#**show ip dhcp import** Address Pool Name: Client Domain Name Server(s): 10.0.0.2 NetBIOS Name Server(s): 10.0.0.2 Domain Name Option: Central

Central#**show ip dhcp server statistics**

• [show ip dhcp server statistics](//www.cisco.com/en/US/docs/ios/12_3/ipaddr/command/reference/ip1_s1g.html#wp1081421) - 显示 DHCP 服务器统计信息。

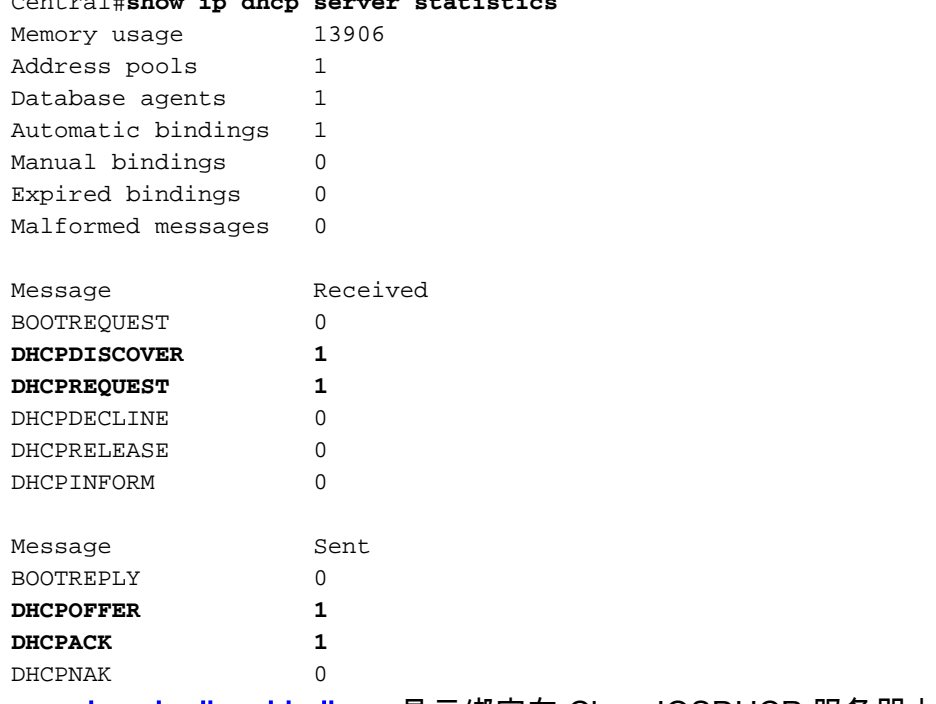

#### • [show ip dhcp binding](//www.cisco.com/en/US/docs/ios/12_3/ipaddr/command/reference/ip1_s1g.html#wp1080766) - 显示绑定在 Cisco IOSDHCP 服务器上的地址。

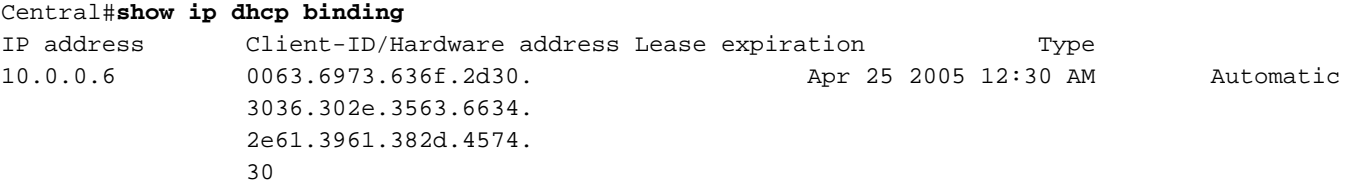

<span id="page-3-1"></span>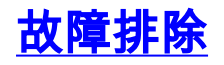

本部分提供的信息可用于对配置进行故障排除。

### <span id="page-4-0"></span>故障排除命令

注意:在发出debug命令之前,请参<u>阅有关debug命令的重要信息</u>。

• [debug ip dhcp server packet](//www.cisco.com/en/US/docs/ios/12_3/debug/command/reference/dbg_h1g.html#wp1021016) - 对 DHCP 接收和传输进行解码。

通过 ipconfig /all 命令从采用 Microsoft Windows 操作系统的 PC 或客户端得到的输出提供了由 DHCP 配置的 TCP/IP 配置值。有关 DHCP 选项的详细信息,请参阅 [RFC 2132 。](http://www.ietf.org/rfc/rfc2132.txt)

C:\>ipconfig /all

Windows 2000 IP Configuration

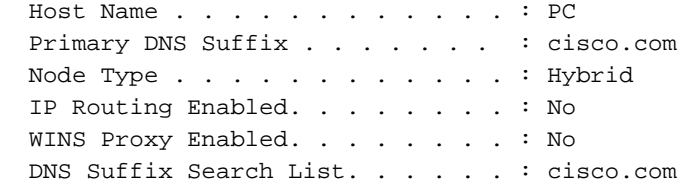

Ethernet adapter Local Area Connection :

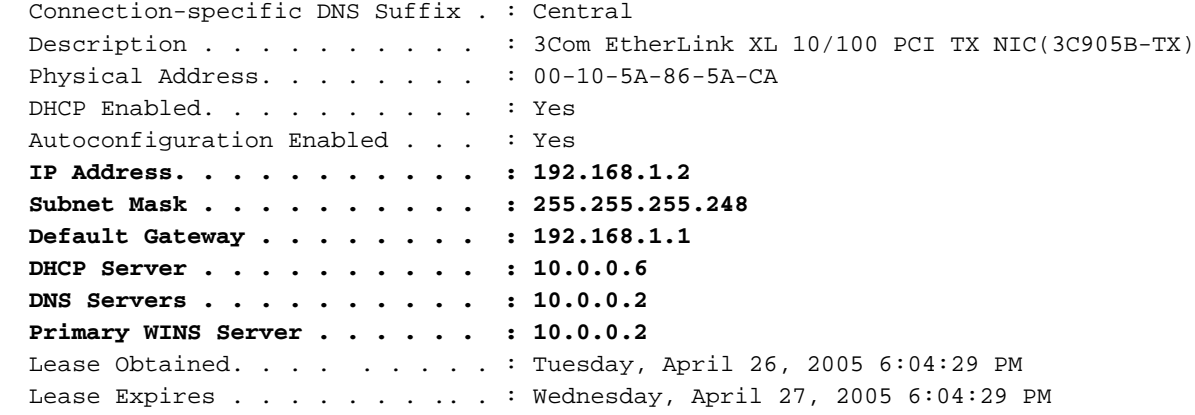

## <span id="page-4-1"></span>相关信息

- [DHCP 服务器选项导入和自动配置](//www.cisco.com/en/US/docs/ios/12_1t/12_1t2/feature/guide/dt_dhcpi.html?referring_site=bodynav)
- [通过 LAN 接口使用 DHCP 自动安装](//www.cisco.com/en/US/docs/ios/12_1t/12_1t5/feature/guide/dt_dhcpa.html?referring_site=bodynav)
- [在接入服务器上配置 WINS、DNS 与 DHCP](//www.cisco.com/en/US/tech/tk801/tk36/technologies_configuration_example09186a00800f66b9.shtml?referring_site=bodynav)
- [在接入服务器上使用 Cisco IOS DHCP 服务器](//www.cisco.com/en/US/tech/tk801/tk36/technologies_configuration_example09186a0080094a4e.shtml?referring_site=bodynav)
- ·[配置 DHCP](//www.cisco.com/en/US/docs/ios/12_1/iproute/configuration/guide/1cddhcp.html?referring_site=bodynav)
- [DHCP 命令](//www.cisco.com/en/US/docs/ios/12_1/iproute/command/reference/1rddhcp.html?referring_site=bodynav)
- [Cisco IOS DHCP 服务器](//www.cisco.com/en/US/docs/ios/12_0t/12_0t1/feature/guide/Easyip2.html?referring_site=bodynav)
- [动态地址分配和解析 Cisco Systems](//www.cisco.com/en/US/tech/tk648/tk361/tk848/tsd_technology_support_sub-protocol_home.html?referring_site=bodynav)
- [IP 技术支持页](//www.cisco.com/web/psa/technologies/index.html?c=268435929&referring_site=bodynav)
- [技术支持和文档 Cisco Systems](//www.cisco.com/cisco/web/support/index.html?referring_site=bodynav)